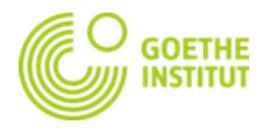

The course gives you **free access** to the Goethe-Institute learning platform. Sometimes you are not able to attend classes - due to illness, a business trip or other important reasons. On the learning platform you can check what happened in the last class and find out what material you need to prepare for the next time. The class reports are updated after each lesson. With our additional service you can stay up to date.

- **1. If you are not yet registered on my.goethe.de, you should …**
- enter the web address https://my.goethe.de in your browser

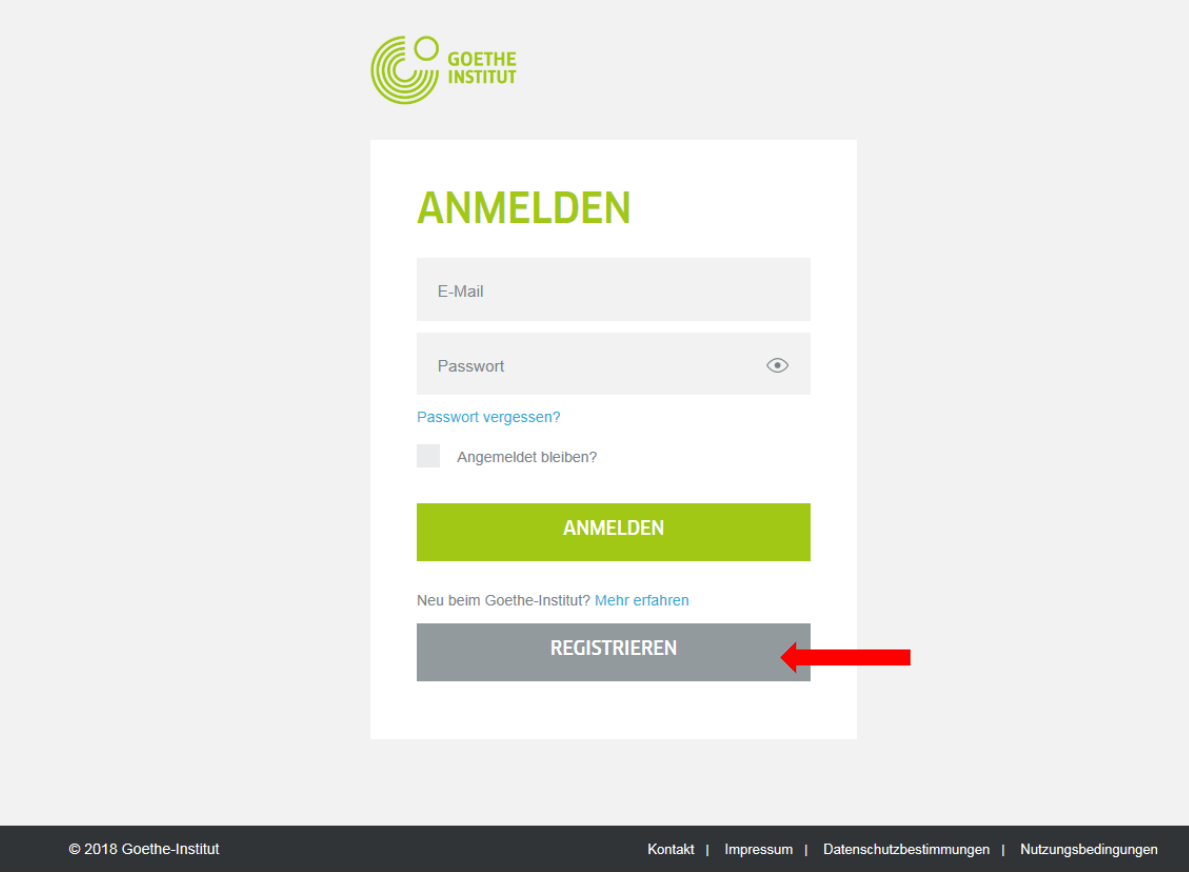

- click "Registrieren" ("Register") and fill out the registration form.
- After filling out the form, selecting the required checkboxes and clicking "Registrieren" ("Register"), you will receive an e-mail to the e-mail address provided in the registration form. The waiting time usually does not exceed a few minutes (in individual cases it may take a little longer).
- After clicking on the link received in the e-mail, you can log in to https://my.goethe.de using the previously provided registration data (e-mail address and password).

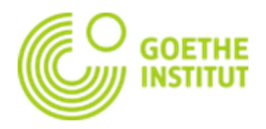

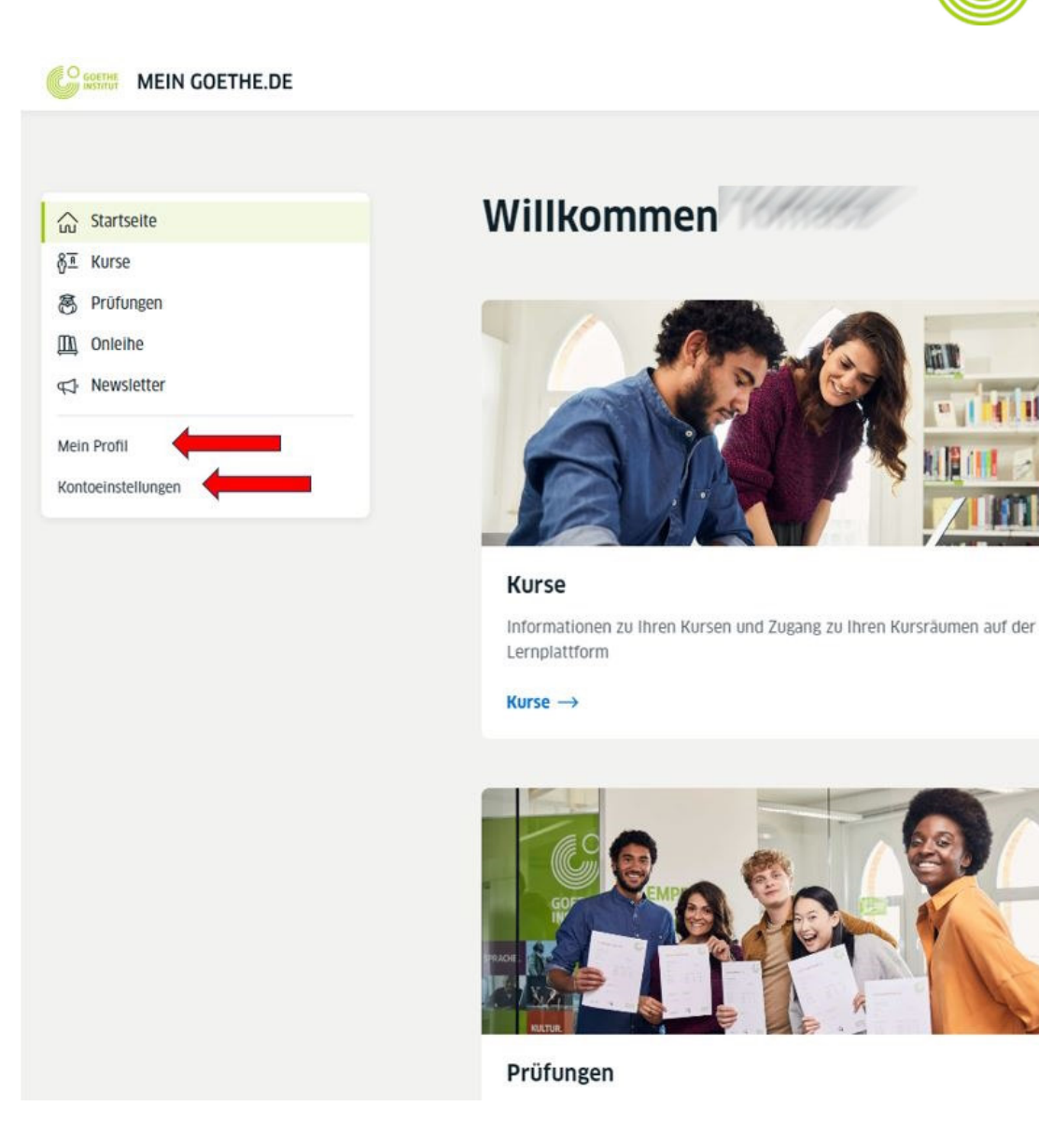

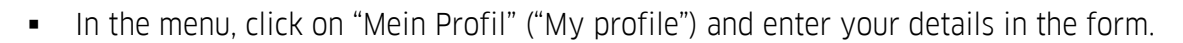

- As you enter the data use Latin characters only so other users can contact you.
- **-** Click on "Speichern" ("Save").
- You can change your e-mail address or delete your account at any time. To do so, please click on "Account settings and privacy" and use the options available there. You can also set the language here.

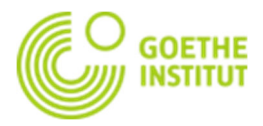

## **2. The next step is to …**

- click on "Kurse" ("Courses") **CO SOFTING** MEIN GOETHE.DE Willkommen co Startseite §<sup>™</sup> Kurse **图** Prüfungen m Onleihe Ī </a>Newsletter Ī Mein Profil Kontoeinstellungen Kurse Informationen zu Ihren Kursen und Zugang zu Ihren Kursräumen auf der Lernplattform Kurse  $\rightarrow$ 
	- and then enter your customer number page (you can find it on the same page above or, e.g. on your course confirmation) or the customer number of your child at the bottom of the and confirm by clicking on "Speichern (save).

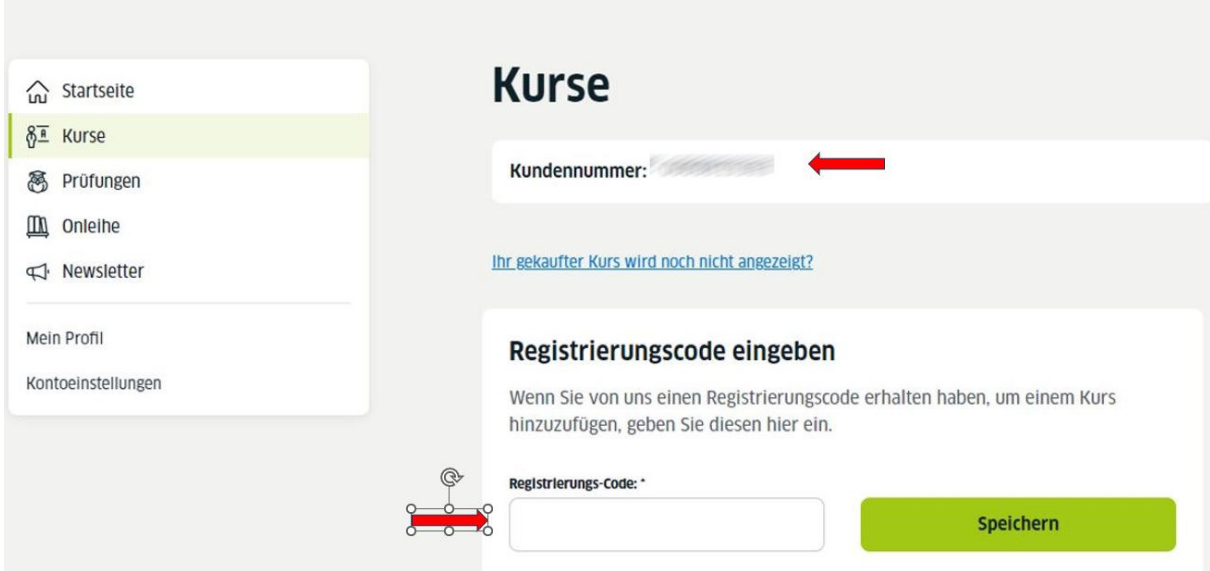

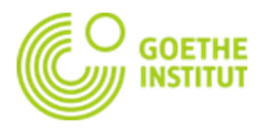

- **3. After registering on the platform and activating the course...**
- the course should be visible in the list under "Courses"

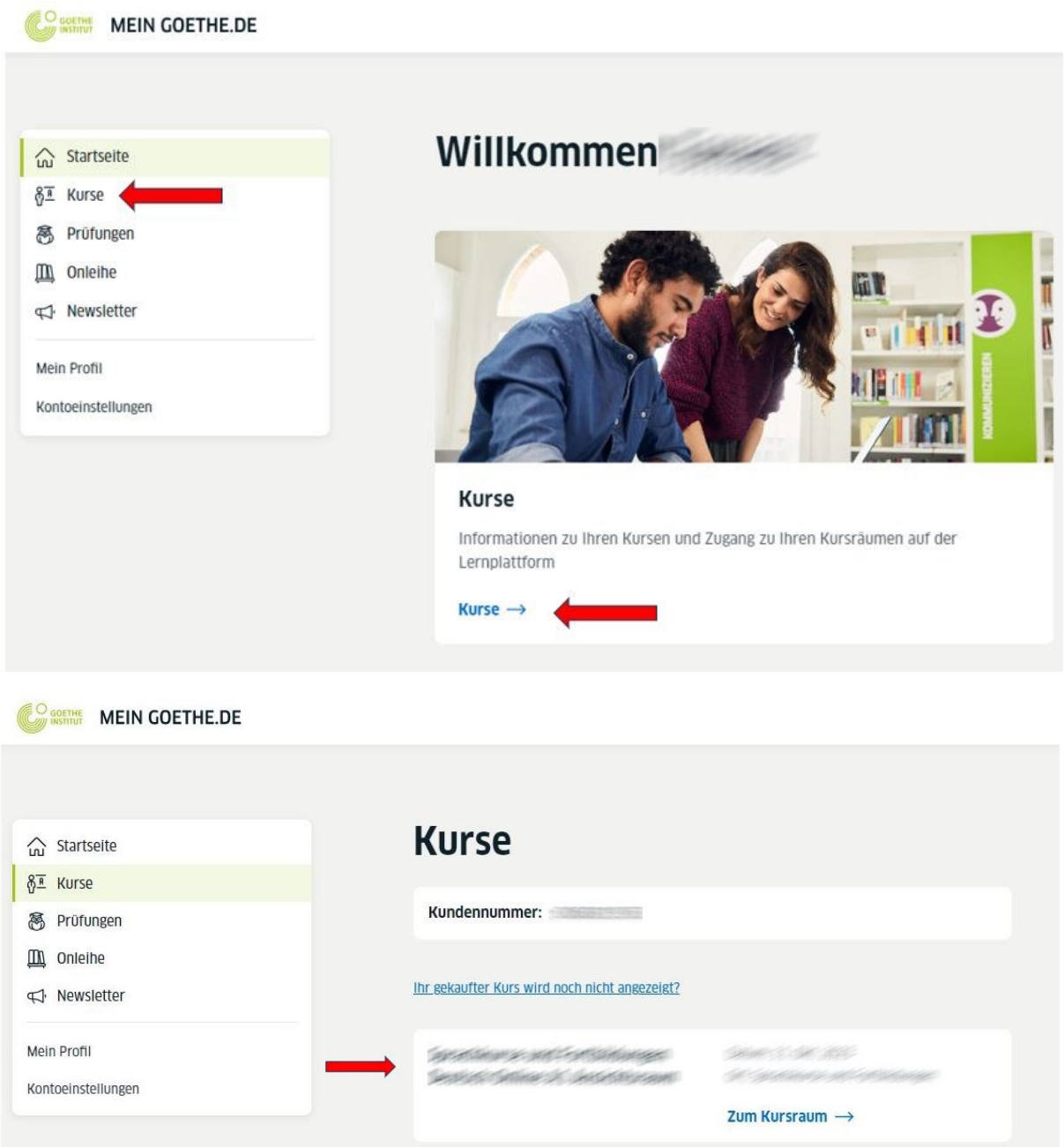

... or directly on our e-learning platform at https://lernen.goethe.de (same login data as at https://my.goethe.de)